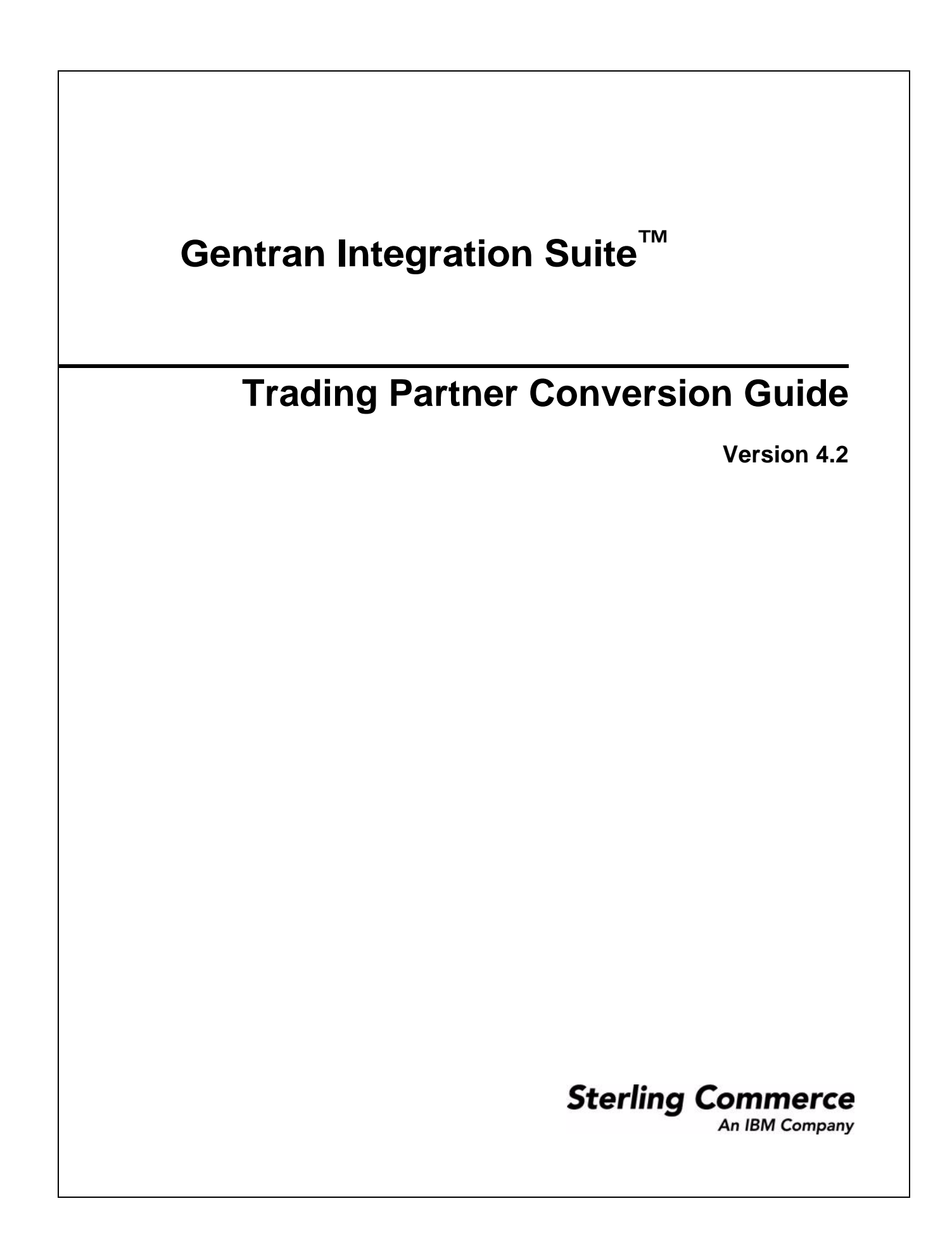

© Copyright 2006 Sterling Commerce, Inc. All rights reserved.

Additional copyright information is located on the Gentran Integration Suite Documentation Library: http://www.sterlingcommerce.com/Documentation/GIS42/homepage.htm

# **Contents**

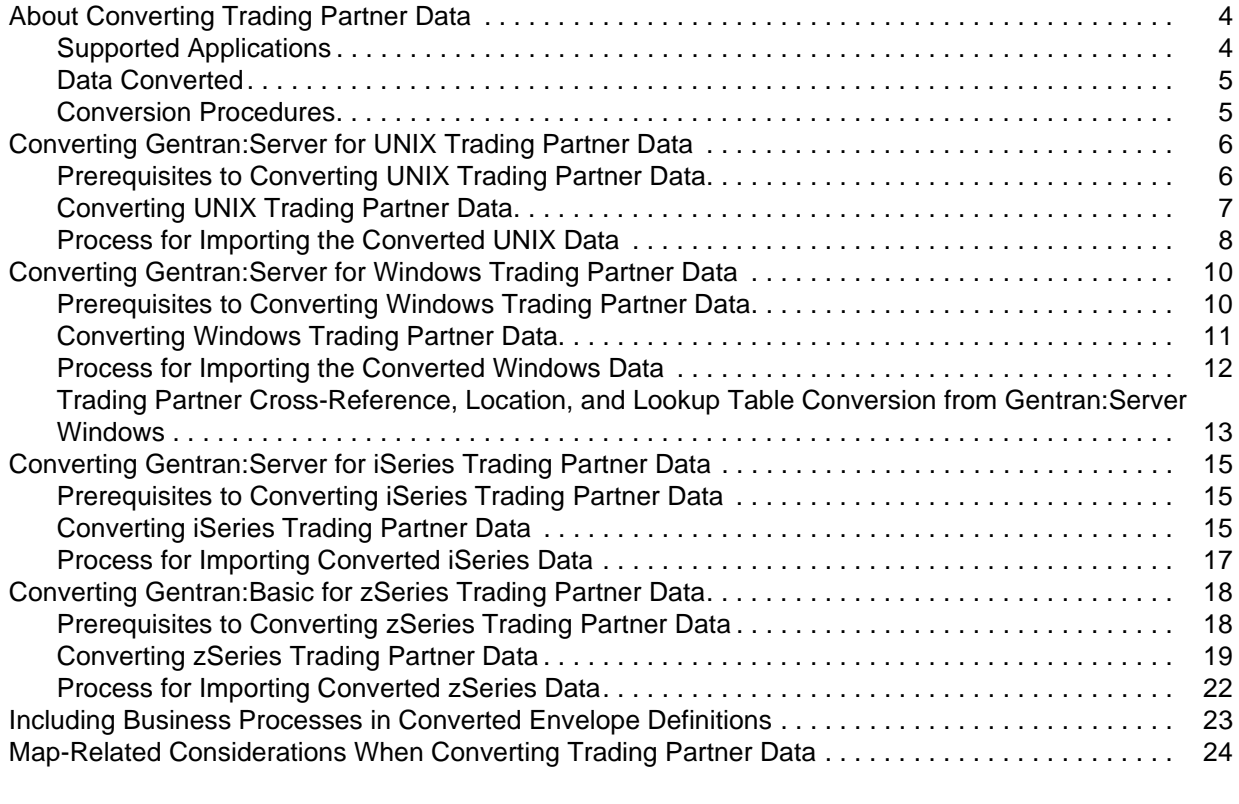

#### **[Index](#page-24-0) 25**

### <span id="page-3-6"></span><span id="page-3-0"></span>**About Converting Trading Partner Data**

Gentran Integration Suite provides time- and effort-saving capabilities to easily transfer trading partner data from the following Gentran applications into Gentran Integration Suite:

- $\blacklozenge$  Gentran:Server<sup>®</sup> for UNIX<sup>™</sup>
- $\triangleleft$  Gentran:Server for Windows<sup>™</sup>
- ✦ Gentran:Server for iSeries™
- $\triangleleft$  Gentran:Basic<sup>®</sup> for zSeries<sup>™</sup>

Using provided conversion utilities, you can convert trading partner data into an XML format for import into Gentran Integration Suite. Gentran Integration Suite also enables you to create XML documents for exporting trading partner information out of Gentran Integration Suite. The ability to import and export trading partner data enables you to:

- ✦ Migrate trading partner data, such as envelopes and codes, from one application system to another, or from a test system to a production system.
- ✦ Bypass much of the manual setup of trading profiles required during migration activities.
- ✦ More easily troubleshoot difficulties, because you can export trading partner data and send the .xml file to Sterling Commerce Customer Support.
- ✦ Back up your trading partner data.

Any time you import data into Gentran Integration Suite, Gentran Integration Suite saves a copy of the pre-existing related data that was saved in Gentran Integration Suite prior to your import operation, so that you can save a backup file.

### <span id="page-3-7"></span><span id="page-3-1"></span>**Supported Applications**

The following table lists the applications and versions that the Gentran Integration Suite conversion utilities support for migration of trading partner data:

<span id="page-3-5"></span><span id="page-3-4"></span><span id="page-3-3"></span><span id="page-3-2"></span>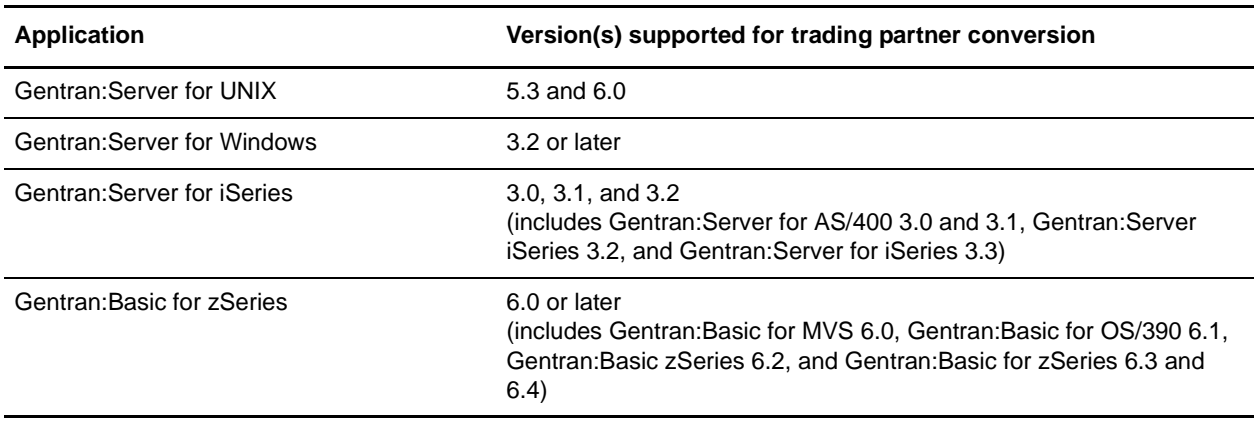

### <span id="page-4-7"></span><span id="page-4-0"></span>**Data Converted**

In general, trading partner conversion generates inbound and outbound envelope data for your trading partner profiles. The following table indicates the trading partner data converted, depending on your conversion type:

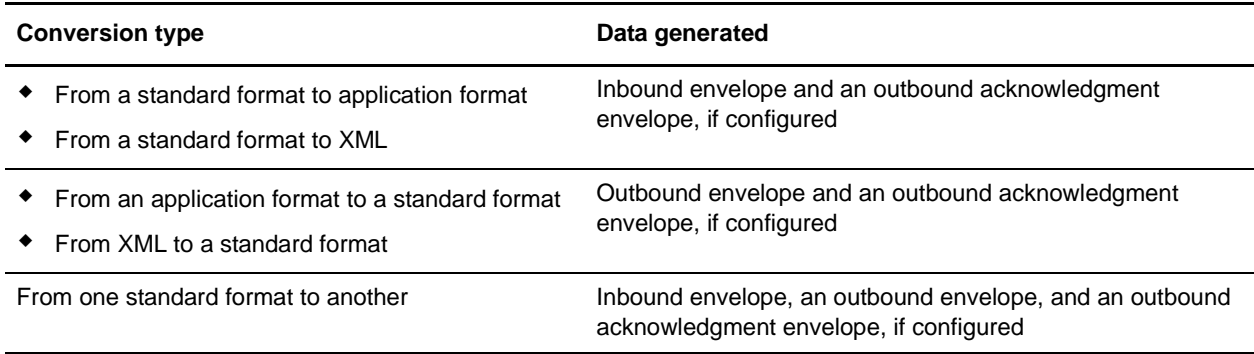

<span id="page-4-5"></span><span id="page-4-3"></span>The XML file created includes the following envelopes, according to the standard used:

- ✦ EDIFACT (Inbound and Outbound) and Outbound acknowledgment
	- UNH/UNT Syntax 4
	- UNG/UNE Syntax 4
	- UNB/UNZ Syntax 4
- <span id="page-4-2"></span>✦ ASC X12 (Inbound and Outbound) and Outbound acknowledgment
	- ST/SE
	- $\leftarrow$  GS/GE
	- $\triangleleft$  ISA/IEA
- <span id="page-4-6"></span><span id="page-4-4"></span>✦ Japanese Center for Informatization of Industry (CII)
- ✦ Tradacoms (zSeries conversion only)
	- STX/END

#### <span id="page-4-1"></span>**Conversion Procedures**

For detailed conversion procedures, see the topic appropriate to your needs:

- ✦ *[Converting Gentran:Server for UNIX Trading Partner Data](#page-5-2)* on page 6
- ✦ *[Converting Gentran:Server for Windows Trading Partner Data](#page-9-2)* on page 10
- ✦ *[Converting Gentran:Server for iSeries Trading Partner Data](#page-14-3)* on page 15
- ✦ *[Converting Gentran:Basic for zSeries Trading Partner Data](#page-17-2)* on page 18

### <span id="page-5-4"></span><span id="page-5-2"></span><span id="page-5-0"></span>**Converting Gentran:Server for UNIX Trading Partner Data**

The Gentran:Server for UNIX conversion utility converts the following trading partner data objects:

- ✦ Document envelopes
- ✦ Control numbers
- $\triangleleft$  Code lists (optional)

<span id="page-5-3"></span>Use the appropriate conversion utility to convert Gentran:Server for UNIX trading partner data into a format that Gentran Integration Suite can use. The utility you use depends on your installation of Gentran Integration Suite, as follows:

- ✦ If Gentran Integration Suite is installed in a UNIX or LINUX environment, use the **convert.sh** utility.
- ✦ If Gentran Integration Suite is installed in a Windows environment, use the **convert.cmd** utility.
- **Caution:** The conversion utilities are product specific. Do not use winconvert.cmd or winconvert.sh to convert Gentran:Server for UNIX trading partner data.

#### <span id="page-5-1"></span>**Prerequisites to Converting UNIX Trading Partner Data**

Before you convert trading partner data, complete the following steps:

1. Prepare document envelope for overdue time limit on outbound data requiring acknowledgment.

To enable the convert.sh utility to convert the overdue time limit on outbound trading profile data that requires an acknowledgment, you must create the appropriate document envelope. When creating the document envelope, request an acknowledgement and specify the amount of time, in hours, within which you must receive the acknowledgment.

2. Unload files to convert.

From Gentran:Server for UNIX, unload the organization, trading partner, and code data that you plan to convert, and save the files that make up the data (org.unl, tp.unl, and generic.unl files). For more information, see the Gentran:Server for UNIX documentation.

**Caution:** To ensure that you convert the most current data, perform this unload function immediately before running the convert.sh utility.

3. Copy the files into the conversion directory.

Copy the org.unl, tp.unl, and generic.unl files to the following directory:

*install dir/tp* import/gentran/source

4. Edit the conversion properties file.

To enable the convert.sh utility to convert a generic.unl file, you must edit the converter.properties file by completing the following tasks:

- a. In the *install\_dir*/tp\_import/gentran directory, open the converter.properties file using a text editor.
- b. Change the quantity in the sterlingcommerce.si.gentran.quantity=2 property from **2** to **3** so that the property looks like this:

sterlingcommerce.si.gentran.quantity=3

- 5. Are you converting EDIFACT trading partner data?
	- $\bullet$  If No, skip this step.
	- If Yes, to enable the convert.sh utility to convert the EDIFACT decimal separator character, in Gentran Integration Suite create an EDIFACT outbound Syntax 4 UNB/UNZ envelope:
		- Specify the envelope properties to use non-standard delimiters
		- For the decimal separator, indicate the character to use to identify different CII multi details.

You can now convert the trading partner data.

### <span id="page-6-0"></span>**Converting UNIX Trading Partner Data**

**Note:** The conversion utility uses the Gentran:Server for UNIX trading partner code to create the document envelope name. Because Gentran Integration Suite does not allow certain characters to be used in the name, the conversion utility replaces any unsupported character that may be in your trading partner code with an underscore. Unsupported characters are: ! @ # % ^ \* ( ) + ? , < > { } [  $| | ; " "$ 

For example, a UNIX trading partner code of Y@#\$%^&\*()-G converts into a document envelope name of Y  $\quad$  \$ & -G.

To convert trading partner data:

1. Type a command similar to the following:

*install\_dir/***tp\_import/convert.sh** or *install\_dir/***tp\_import/convert.cmd**, as appropriate.

2. Use the following command line options to define how you want to convert trading partner data (org.unl, tp.unl, and generic.unl files) to an .xml file. You can specify these command line options in any order:

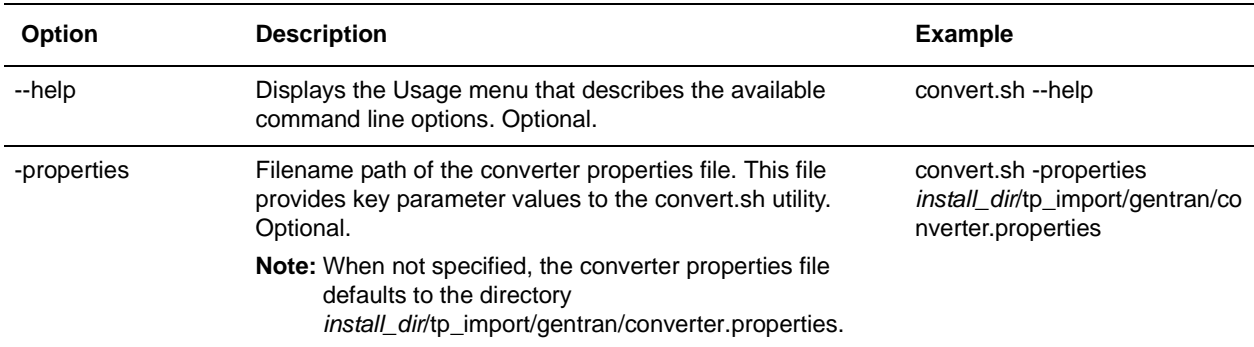

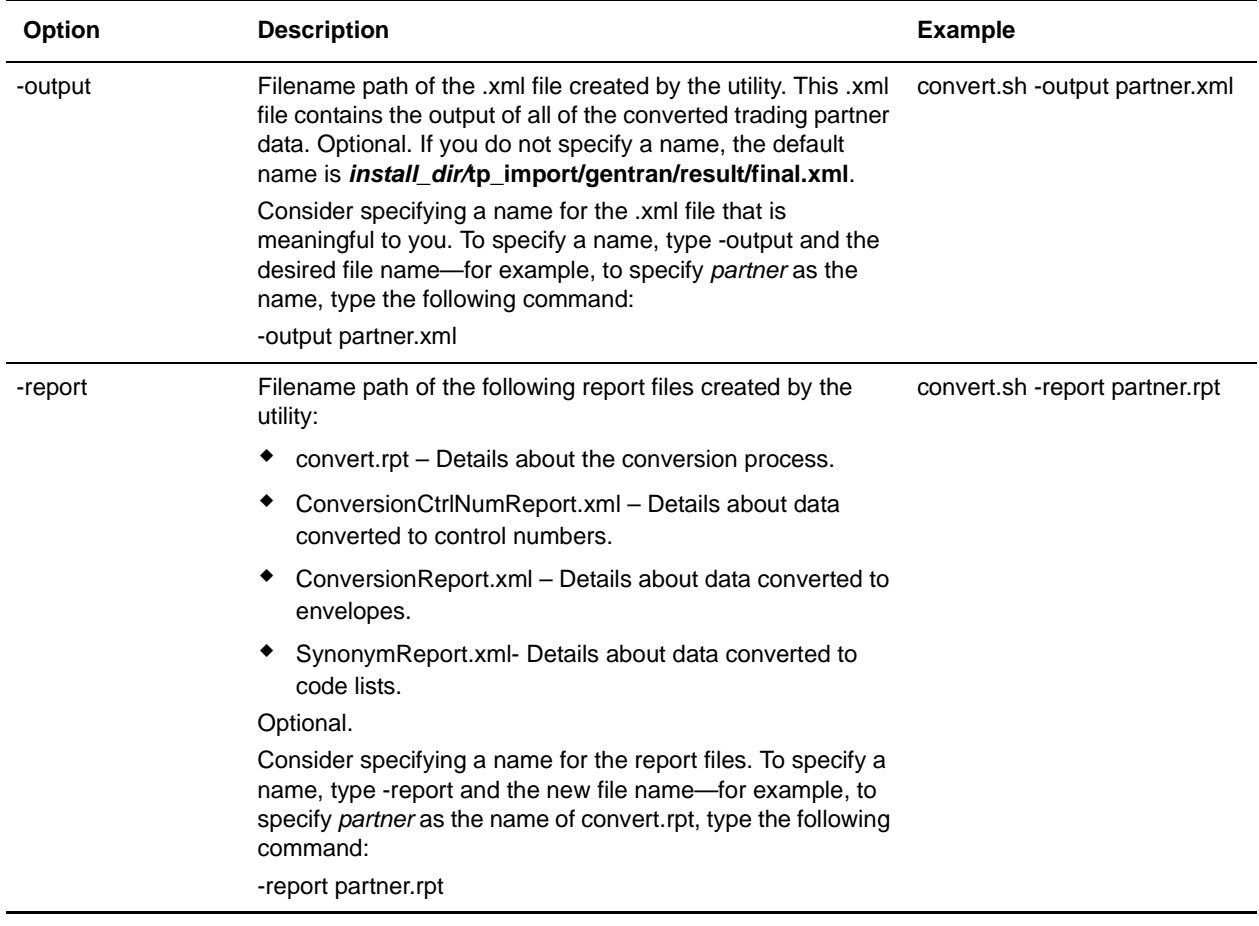

3. Use a text editor to review the reports created by the utility, to determine if any errors or warnings occurred during the conversion.

You can now import the converted data into Gentran Integration Suite.

#### <span id="page-7-0"></span>**Process for Importing the Converted UNIX Data**

After you have converted your trading partner data, you can import the data into Gentran Integration Suite. To complete the import process:

1. Import the final.xml file (or the renamed .xml output file) into Gentran Integration Suite.

**Note:** You may encounter the following error during the import of the .xml file into Gentran Integration Suite:

Code List :: [TABLE NAME \*\*BIG\*\*][][] :: create :: FAILED :: [IBM][CLI Driver][DB2/SUN] SQL0964C The transaction log for the database is full. SQLSTATE=57011

This error is related to conversion of the synonym tables. If this error occurs, increase transaction log size in the database, then increase the JVM heapsize to 2048. Stop Gentran Integration Suite, restart, and then retry the import.

- 2. Review the import report to determine whether any errors occurred in the import process. Any object having an error associated with it (see the STATUS column) is not successfully imported. Therefore, you must correct the error and import the object again.
- 3. Review imported document envelopes, control numbers, and code lists and, if necessary, modify them as needed.

You can now create complete trading partner profiles and perform related map conversion tasks. Use the Map Editor Gentran:Server for UNIX map conversion utility to convert the maps.

For more information about maps related to your converted trading partner data, see *[Map-Related](#page-23-1)  [Considerations When Converting Trading Partner Data](#page-23-1)* on page 24.

### <span id="page-9-4"></span><span id="page-9-2"></span><span id="page-9-0"></span>**Converting Gentran:Server for Windows Trading Partner Data**

The Gentran:Server for Windows conversion utility converts the following trading partner data objects:

- ✦ Document envelopes
- ✦ Control numbers
- <span id="page-9-5"></span><span id="page-9-3"></span>✦ Code lists

Use the appropriate conversion utility to convert your Gentran:Server for Windows trading partner data into the format that Gentran Integration Suite can use. The utility you use depends on your installation of Gentran Integration Suite, as follows:

- ✦ If Gentran Integration Suite is installed in an AIX/HP/Solaris (UNIX) platform environment, execute the **winconvert.sh** command from the *install\_dir*/tp\_import directory on the machine where Gentran Integration Suite is installed.
- ✦ If Gentran Integration Suite is installed in a Windows environment, execute the **winconvert.cmd** command at the prompt in the *install\_dir*\tp\_import directory on the PC.

The trading partner conversion process converts cross-reference, location, and lookup table data. After conversion, this data is mapped differently in Gentran Integration Suite. For information, see *[Trading](#page-12-0)  [Partner Cross-Reference, Location, and Lookup Table Conversion from Gentran:Server Windows](#page-12-0)* on page [13.](#page-12-0)

**Caution:** The conversion utilities are product specific. Do not use the Gentran:Server for UNIX utilities convert.cmd or convert.sh to convert Gentran:Server for Windows trading partner data.

#### <span id="page-9-1"></span>**Prerequisites to Converting Windows Trading Partner Data**

Before you convert the trading partner data, complete the following steps:

1. Export the data to convert.

From Gentran:Server for Windows, export the trading partner profile data that you plan to convert and save the .par files that make up the data. For more information, see the Gentran:Server for Windows documentation.

**Caution:** To ensure that you convert the most current information, perform the export function immediately before running the winconvert.cmd or winconvert.sh utility.

2. Group the .par files according to the EDI code used by the trading partners.

Copy each set of .par files that share the same EDI code to a separate directory, so that each separate directory is for a different EDI code.

- 3. Are you implementing CII?
	- If Yes, prepare to implement CII by:
		- Creating a separate directory for trading partner data that includes CII information.
		- In Gentran Integration Suite, setting the operation mode for CII inbound envelope properties to either test or production.
	- $\bullet$  If No, skip this step.

You can now convert the trading partner data.

#### <span id="page-10-0"></span>**Converting Windows Trading Partner Data**

To convert trading partner data:

1. On the host computer where Gentran Integration Suite is installed, type a command similar to the following:

cd *install\_dir\*tp\_import

- 2. To display the Usage menu, type **winconvert.cmd** or **winconvert.sh**, as appropriate.
- 3. Use the following command line options to define how you want to convert trading partner data (.par files) to an .xml file. You can specify these command line options in any order:

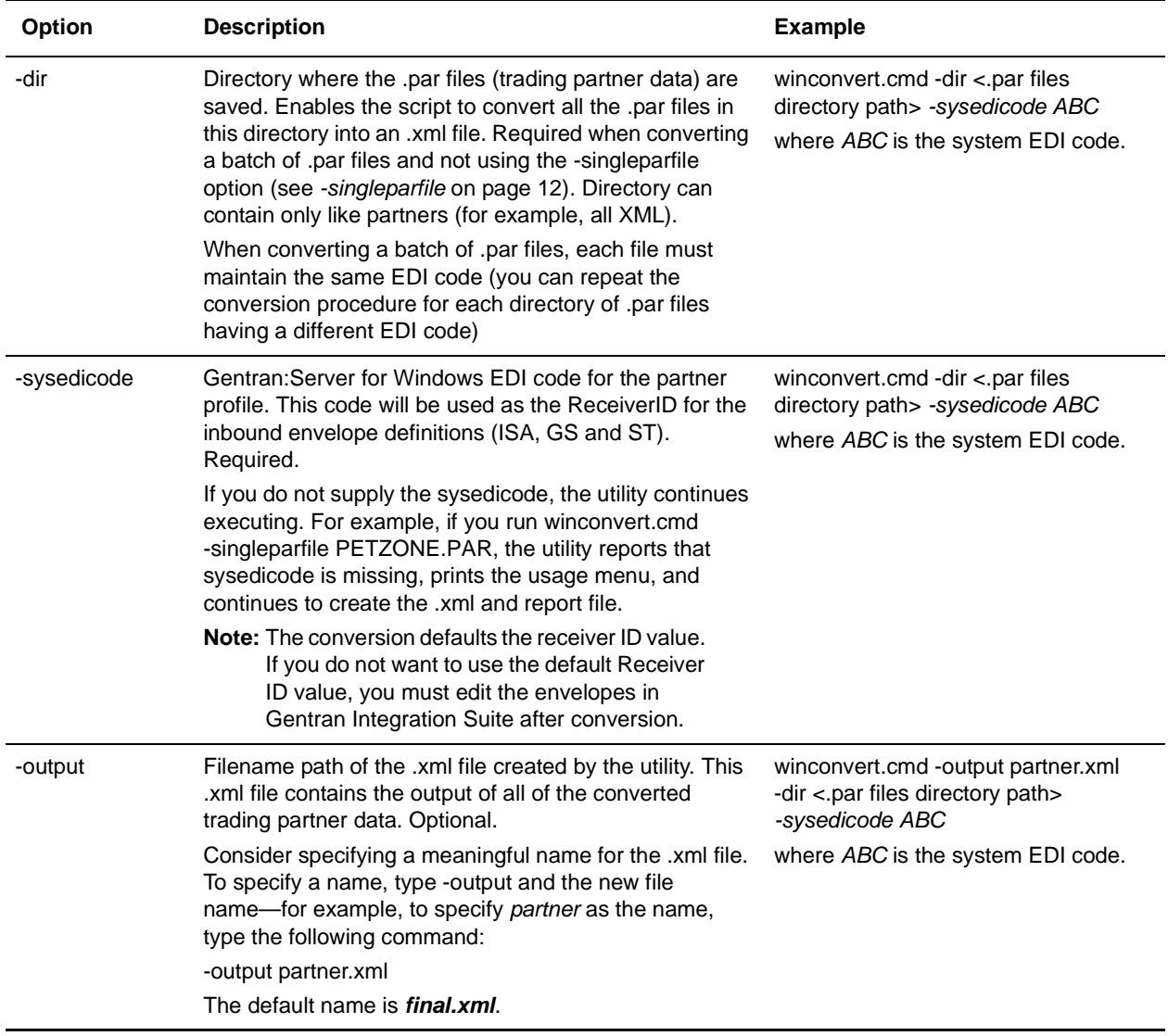

<span id="page-11-1"></span>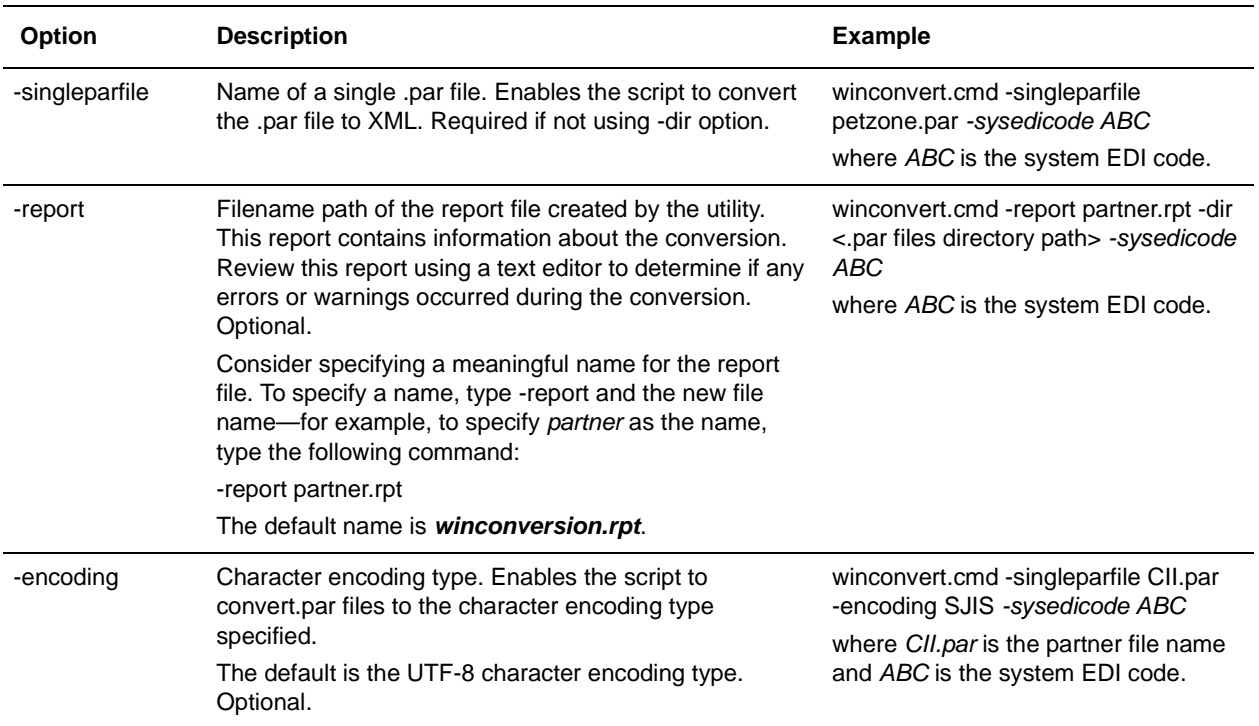

- 4. Are you a CII user using the winconvert.cmd utility?
	- If Yes, you must add the CII Syntax ID to the .xml result file after you convert a Gentran:Server for Windows trading profile file, and before you import the file into Gentran Integration Suite. The CII Syntax ID is required in Gentran Integration Suite.
	- If No, proceed to step 5.
- 5. Verify that each value in the XML data is correct.

You can now import the converted data into Gentran Integration Suite.

#### <span id="page-11-0"></span>**Process for Importing the Converted Windows Data**

After you have converted your trading partner data, you can import the data into Gentran Integration Suite. To complete the import process:

- 1. Import the final.xml file (or the renamed .xml output file) into Gentran Integration Suite.
- 2. Review the import report to determine whether any errors occurred in the import process. Any object having an error associated with it (see the STATUS column) is not successfully imported. Therefore, you must correct the error and import the object again.
- 3. Review imported document envelopes, control numbers, and code lists and, if necessary, modify them as needed.

If you converted using the winconvert.sh utility, all control number values (both local and global) from the outbound partner relationships are lost and reset to a value of "1." You must now open the outbound envelope definition in Gentran Integration Suite and set the control number to the appropriate value.

- 4. Change related map details:
	- Change Application Integration map types to Sterling Integrator (the map function must be set to **Sterling Integrator**).
	- Remove all standard or extended rules specific to Gentran:Server for Windows.

<span id="page-12-1"></span>For more information about maps related to your converted trading partner data, see *[Map-Related](#page-23-1)  [Considerations When Converting Trading Partner Data](#page-23-1)* on page 24.

You can now create complete trading partner profiles.

#### <span id="page-12-0"></span>**Trading Partner Cross-Reference, Location, and Lookup Table Conversion from Gentran:Server Windows**

To enable successful conversion, trading partner cross-reference, location, and lookup table data is mapped differently in Gentran Integration Suite than in Gentran:Server for Windows. The following table shows the new data locations for your reference.

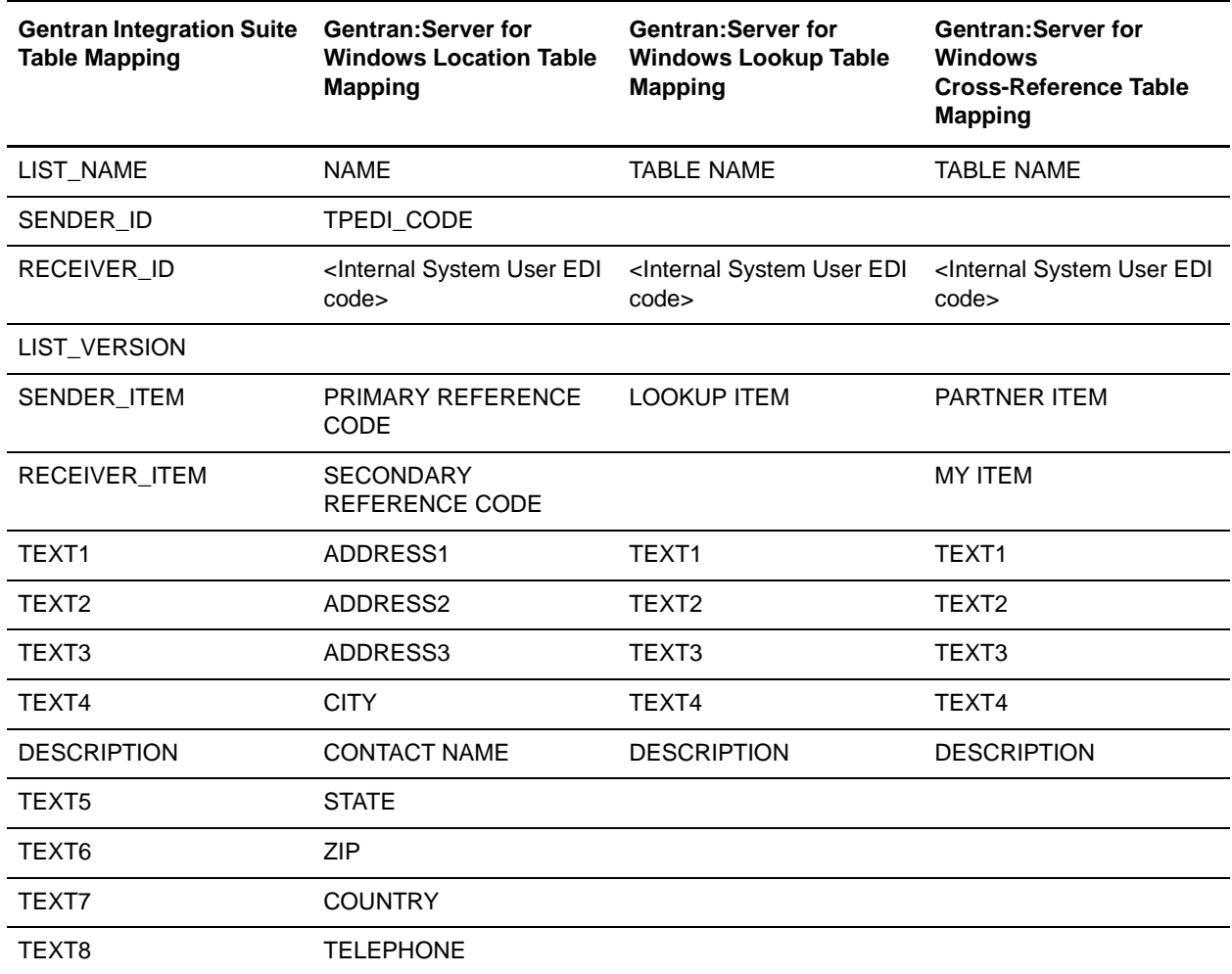

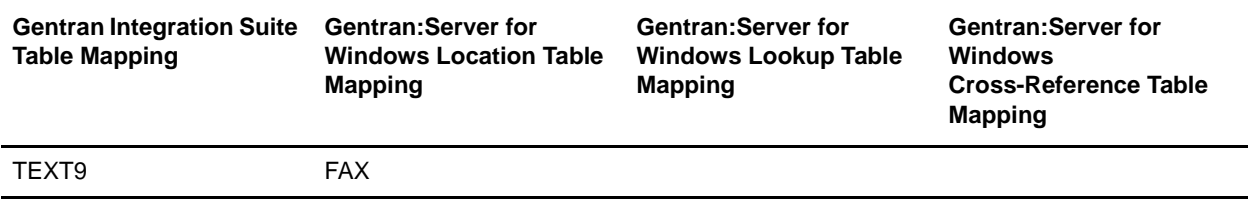

### <span id="page-14-5"></span><span id="page-14-3"></span><span id="page-14-0"></span>**Converting Gentran:Server for iSeries Trading Partner Data**

The Gentran:Server for iSeries conversion utility converts the following trading partner data objects:

- ✦ Document Envelopes
- <span id="page-14-4"></span>✦ Control numbers

Use the *isconvert.sh* utility to convert your Gentran:Server iSeries trading partner data, including cross-references, to a format that Gentran Integration Suite can use.

**Note:** The trading partner data you plan to convert must have trading partner codes that conform to the format specified in the Gentran:Server iSeries documentation.

#### <span id="page-14-1"></span>**Prerequisites to Converting iSeries Trading Partner Data**

Before converting trading partner data, complete the following steps:

1. Export the data to convert.

From Gentran:Server iSeries, export records containing trading partner information, including cross-references, that you plan to convert, and save the files. For more information, see the Gentran:Server iSeries documentation.

**Caution:** To convert the most current information, perform the export function immediately before running the isconvert.sh utility.

- 2. Rename exported files, using the following file extensions:
	- Partner profiles—for example, filename.par
	- Cross-references—for example, filename.crf
- 3. Copy renamed files to conversion directory.

Copy the files to *install dir/*tp import/gentran/source.

You can now convert the trading partner data.

#### <span id="page-14-2"></span>**Converting iSeries Trading Partner Data**

To convert trading partner data:

1. Type a command similar to the following (without the brackets):

*install\_dir*/tp\_import/isconvert.sh -p *filename*.par -c *filename*.crf -s sysEDIcode [-q qual] [-x *filename*.xml] [-r *filename*.rpt] [[-t tpCode [-q qual]] ... ]

2. Use the following command line options to define how you want to convert the trading partner data, including cross-references and inbound and outbound control number records (.par and.crf files), to an .xml file:

**Note**: Filename paths can be absolute or relative. You can specify these command line options in any order, except the -t and -q commands, which must be specified together in that order.

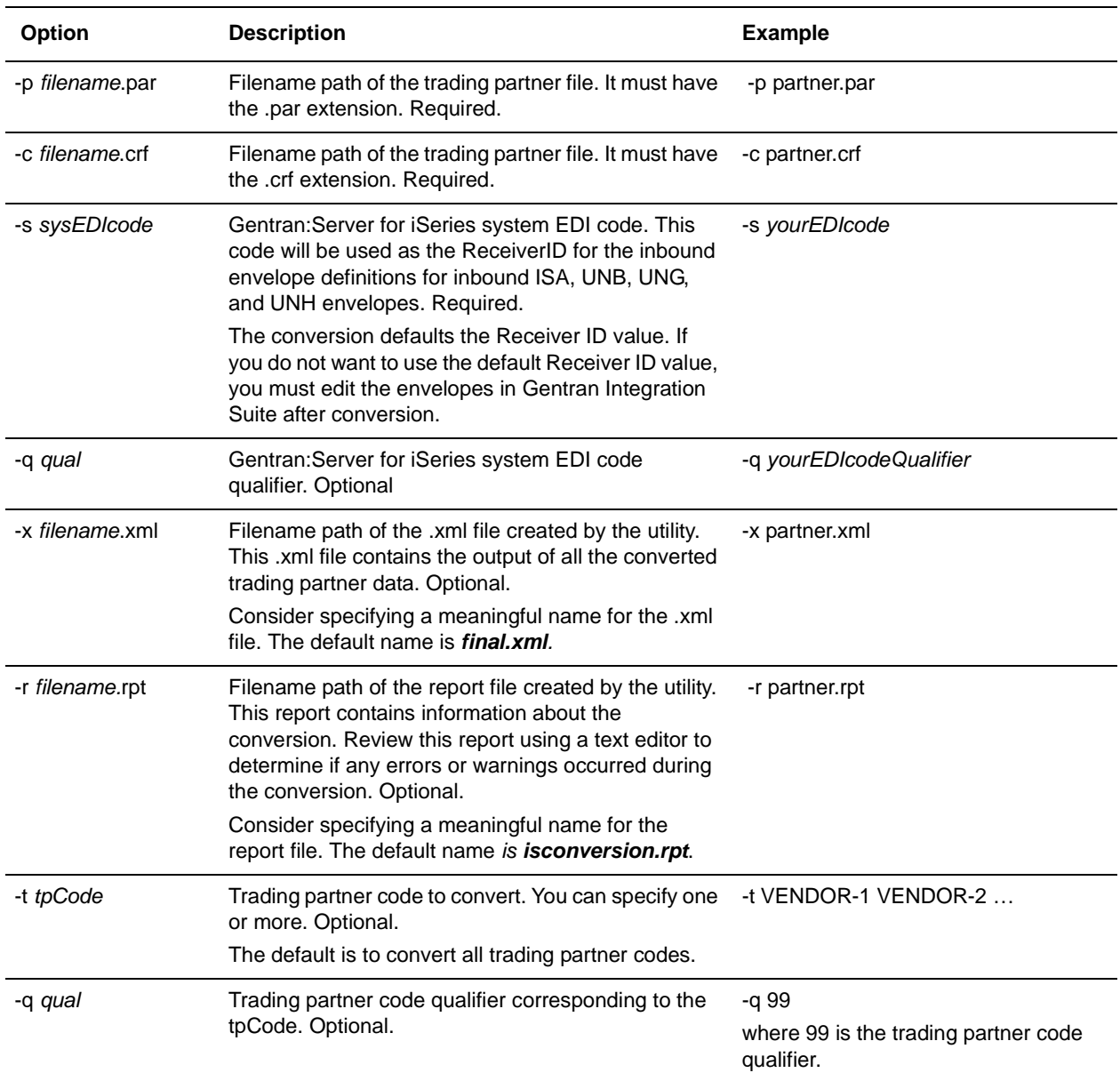

3. Verify that each value in the XML data is correct.

You can now import the converted data into Gentran Integration Suite.

### <span id="page-16-0"></span>**Process for Importing Converted iSeries Data**

After you have converted your trading partner data, you can import the data into Gentran Integration Suite. To complete the import process:

- 1. Import the final.xml file (or the renamed .xml output file) into Gentran Integration Suite.
- 2. Review the import report to determine whether any errors occurred in the import process. Any object having an error associated with it (see the STATUS column) is not successfully imported. Therefore, you must correct the error and import the object again.
- 3. Review imported document envelopes and control numbers and, if necessary, modify them as needed.

You can now create complete trading partner profiles and code lists, and perform related map conversion tasks. Use the Map Editor Gentran:Server for iSeries map conversion utility to convert the maps.

For more information about maps related to your converted trading partner data, see *[Map-Related](#page-23-1)  [Considerations When Converting Trading Partner Data](#page-23-1)* on page 24.

### <span id="page-17-5"></span><span id="page-17-2"></span><span id="page-17-0"></span>**Converting Gentran:Basic for zSeries Trading Partner Data**

The Gentran:Server for zSeries conversion utility converts the following trading partner data objects:

- ✦ Document Envelopes
- <span id="page-17-4"></span>✦ Control numbers

Use the *mfconvert.sh* utility to convert Gentran:Basic for zSeries trading partner data to a format that Gentran Integration Suite can use. The procedure converts some of the partner profile data, including inbound and outbound control number records and cross reference files.

**Note:** The trading partner data you plan to convert must have trading partner codes that conform to the format specified in the Gentran:Basic for zSeries documentation.

#### <span id="page-17-1"></span>**Prerequisites to Converting zSeries Trading Partner Data**

Before converting trading partner data, complete the following steps:

- <span id="page-17-3"></span>1. Create the setup environment. This step creates the zos\_partners directory used for the transferred partner files and creates a customized version of the mfconvert.sh script (customized\_mf\_convert.sh) that you will use to execute the conversions. The customized script will contain all of the conversion parameters, saving you the task of entering them at the command line. Complete the task that is appropriate to your installation:
	- If converting to a UNIX-based Gentran Integration Suite system:

Type a command similar to the following:

*install\_dir*/tp\_import/mfconvert.sh -setup

- If converting to a Windows-based Gentran Integration Suite system:
	- Create a directory called zos\_partners in *install\_dir.*
	- Type a command similar to the following:

*install\_dir*/tp\_import/mfconvert.cmd -setup

2. Transfer JCL.

Transfer the following file to a mainframe JCL library:

zos\_partcopy.jcl

- 3. To clean up file structure, review the partner file structure and delete any partners that are not needed for the conversion.
- 4. Customize the partcopy.jcl. Use this JCL to extract your partner files and FTP them to the zos\_partners directory created in step 1. This step:
	- Renames the records files using the .par, .icn, .ocn, and .crf extensions to prepare them for conversion.
	- Copies the Partner VSAM files to sequential files (partcopy JCL).
	- FTPs the sequential files to the zos\_partners directory (partcopy JCL).

You can now convert the trading partner data.

#### <span id="page-18-0"></span>**Converting zSeries Trading Partner Data**

To convert trading partner data:

1. Customize the customized\_mf\_convert.sh script as needed, such as to specify the trading partner or partners for which you want to convert data.

Recommended strategy is to copy customized\_mf\_convert.sh to another file and customize the copy.

**Note**: If converting to a Windows-based Gentran Integration Suite installation, name the file with a suffix of .cmd and customize the contents for Windows command syntax (remove the #!/bin/sh and change slashes to back slashes).

To customize the script, edit the following parameters as needed to define how you want to convert your data:

**Note**: Filename paths can be absolute or relative. You can specify these command line options in any order, except the -tp and -qualtp commands, which must be specified together in that order.

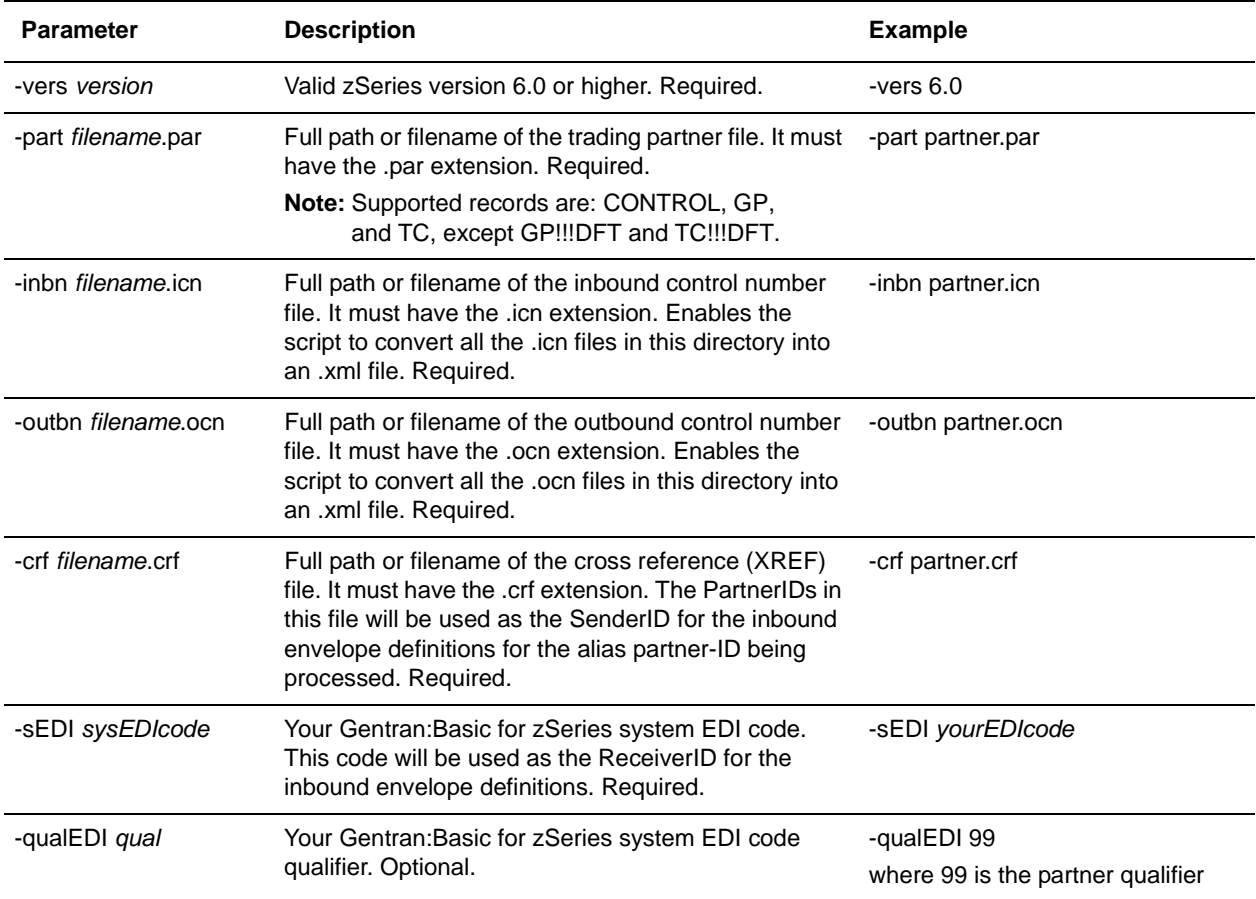

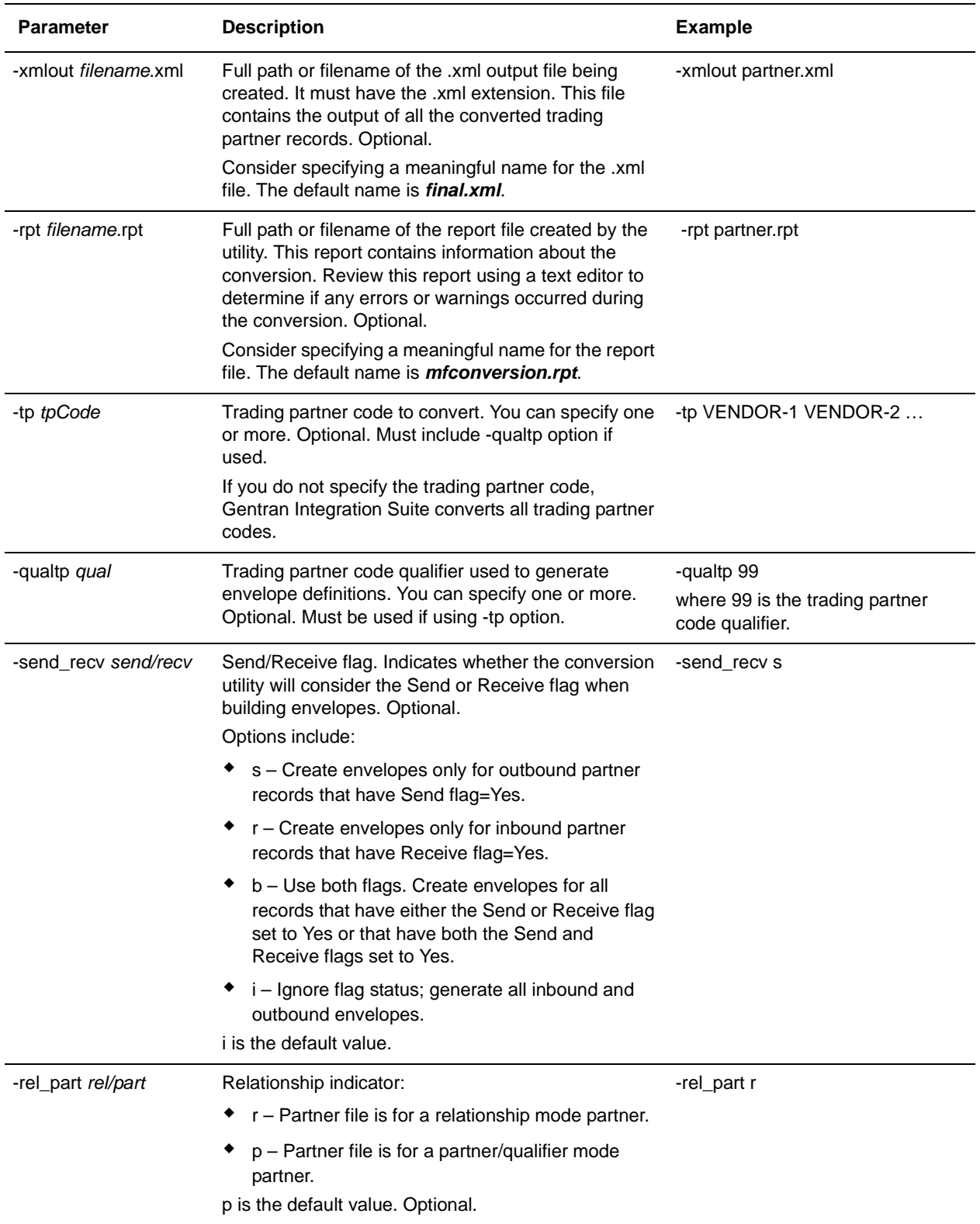

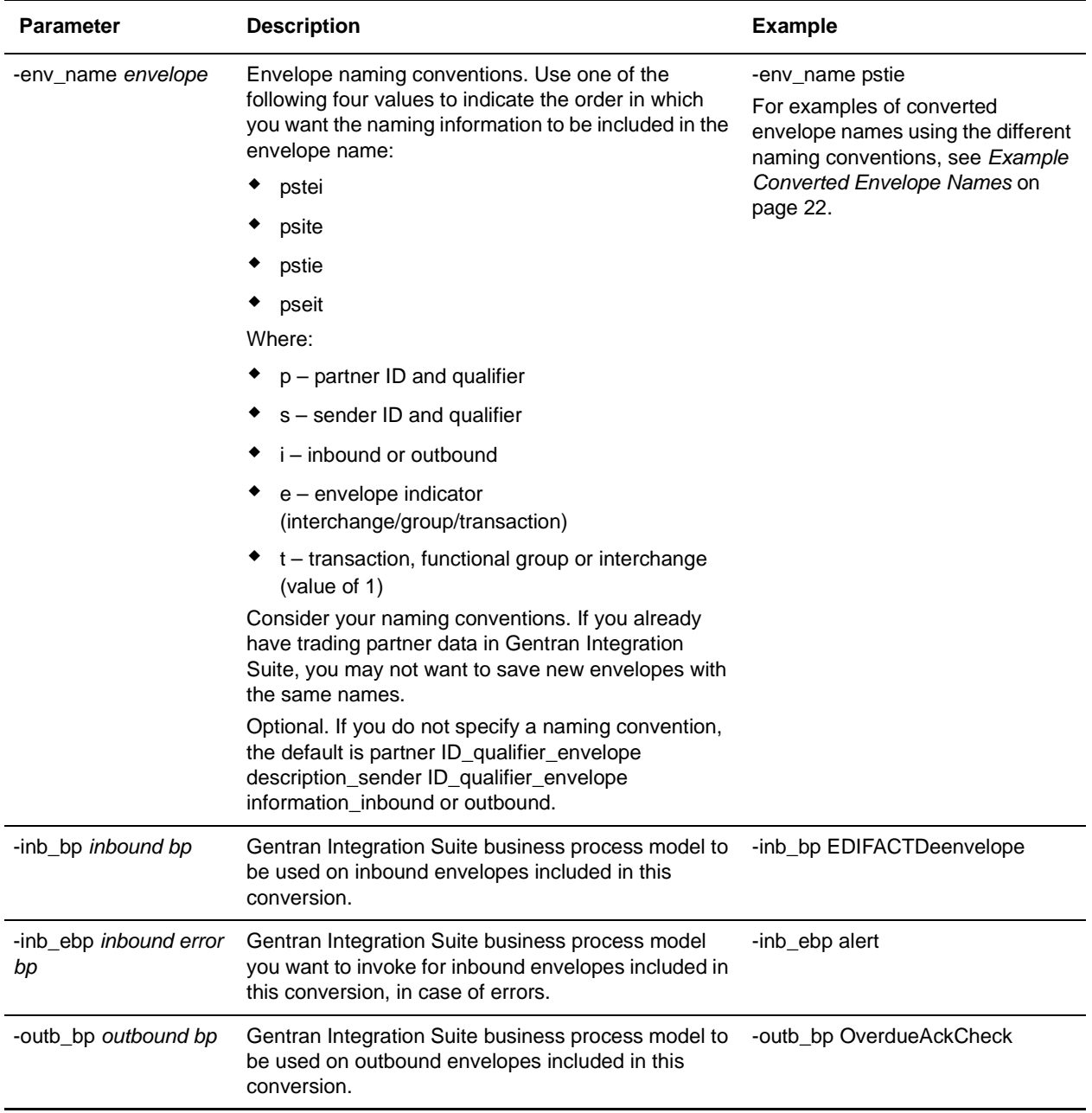

2. Type a command similar to the following, according to your conversion type:

- For UNIX: *install\_dir*/tp\_import/customized\_mf\_convert.sh
- For Windows: \*install\_dir*\tp\_import\customized\_mf\_convert.cmd

*install\_dir* is the directory on the host computer where Gentran Integration Suite is installed.

3. Verify that each value in the XML data is correct.

You can now import the converted data into Gentran Integration Suite.

#### <span id="page-21-2"></span><span id="page-21-1"></span>Example Converted Envelope Names

For this example, for an outbound partner:

- $\triangle$  Partner id = V63-VENDOR-BULK
- $\triangleleft$  qual = spaces
- $\triangleleft$  ISA Sender id = STERLING SFW
- $\triangleleft$  qual = ZZ
- $\triangleleft$  GS Sender id = SENDR-CODE qual = ZZ
- ✦ ISA and GS (SH functional group)

#### **Default envelope naming convention output:**

V63-VENDOR-BULK\_CONTROL\_STERLING SFW\_ZZ\_ISA\_IEA\_OUT V63-VENDOR-BULK\_\_GPSH\_\_SENDR-CODE\_ZZ\_GS\_GE\_OUT **psite naming convention output:** V63-VENDOR-BULK\_\_STERLING SFW\_ZZ\_O\_1\_ISA V63-VENDOR-BULK\_\_SENDR-CODE\_ZZ\_O\_SH\_GS **pstie naming convention output:** V63-VENDOR-BULK\_\_STERLING SFW\_ZZ\_1\_O\_ISA V63-VENDOR-BULK\_\_SENDR-CODE\_ZZ\_SH\_O\_GS

#### <span id="page-21-0"></span>**Process for Importing Converted zSeries Data**

- 1. Import the final.xml file (or the renamed .xml output file) into Gentran Integration Suite.
- 2. Review the import report to determine whether any errors occurred in the import process. Any object having an error associated with it (see the STATUS column) is not successfully imported. Therefore, you must correct the error and import that envelope again.
- 3. Review imported document envelopes and control numbers, and, if necessary, modify them as needed.

**Note:** Required fields are not validated during the envelope import process. Therefore, the import report does not contain warning messages related to required fields that may be empty or contain invalid data. To validate, review imported envelopes using the document envelope edit function. Clicking **Next** as you move through the wizard validates the data and produces error messages for invalid data.

You can now create complete trading partner profiles and code lists, and perform related map conversion tasks. Use the Map Editor Gentran:Server for zSeries map conversion utility to convert the maps.

For more information about map conversion, see *[Map-Related Considerations When Converting Trading](#page-23-1)  [Partner Data](#page-23-1)* on page 24.

### <span id="page-22-1"></span><span id="page-22-0"></span>**Including Business Processes in Converted Envelope Definitions**

When converting trading partner data for use with Gentran Integration Suite, you can include business processes in the trading partner envelope definitions, as follows:

- ✦ For business processes that are not specific to a trading partner, perform a mass change in the .xml file created by the conversion utility before importing the file into Gentran Integration Suite.
- ✦ For business processes specific to a trading partner, you must manually edit all envelopes after importing them into Gentran Integration Suite.

### <span id="page-23-2"></span><span id="page-23-1"></span><span id="page-23-0"></span>**Map-Related Considerations When Converting Trading Partner Data**

The trading partner conversion utilities do not convert EDI map data. After converting trading partner data and importing the .xml file into Gentran Integration Suite, open each transaction envelope definition created by the conversion (for example, ST or UNH envelopes) in Gentran Integration Suite and change the selection for the Compliance Map so that it references the correct map.

Remember that you must convert all maps (except Windows maps) used with the trading partner data you converted, according to the appropriate map conversion procedures, and then check them in to Gentran Integration Suite. The map conversion procedures detail the necessary tasks.

- **Note:** Maps that will be checked into Gentran Integration Suite cannot have names containing spaces. If your map names contain spaces you must change the names using one of the following strategies:
	- Before importing the .xml conversion file into Gentran Integration Suite, change the data by replacing the spaces with underscores.
	- Manually edit the map names in the envelopes in Gentran Integration Suite after conversion.

# **Index**

### **A**

<span id="page-24-0"></span>[ASC X12, envelopes converted 5](#page-4-2)

### **B**

[business processes, including in converted envelope](#page-22-1)  definitions 23

## **C**

conversion utilities

- [convert.sh and convert.cmd for Gentran:Server for](#page-5-3)  UNIX trading partner conversions 6 [customized\\_mf\\_convert.sh for Gentran:Basic for](#page-17-3)
- zSeries trading partner conversions 18
- [isconvert.sh for Gentran:Server for iSeries trading](#page-14-4)  partner conversions 15
- [mfconvert.sh for Gentran:Basic for zSeries trading](#page-17-4)  partner conversions 18
- [winconvert.sh and winconvert.cmd for Gentran:Server](#page-9-3)  for Windows trading partner conversions 10
- [convert.cmd utility for Gentran:Server for UNIX trading](#page-5-3)  partner conversion 6
- [convert.sh utility for Gentran:Server for UNIX trading](#page-5-3)  partner conversion 6
- [customized\\_mf\\_convert.sh script for Gentran:Basic for](#page-17-3)  zSeries trading partner conversion 18

### **E**

[EDI map data, not included in trading partner](#page-23-2)  conversion 24

[EDIFACT, envelopes converted 5](#page-4-3)

### **G**

Gentran:Basic for zSeries [example converted envelope names 22](#page-21-2) [supported versions for trading partner conversion 4](#page-3-2) [trading partner conversion procedures 18](#page-17-5)

Gentran:Server for iSeries

[supported versions for trading partner conversion 4](#page-3-3) [trading partner conversion procedures 15](#page-14-5)

Gentran:Server for UNIX [supported versions for trading partner conversion 4](#page-3-4) [trading partner conversion procedures 6](#page-5-4)

Gentran:Server for Windows [supported versions for trading partner conversion 4](#page-3-5) [trading partner conversion cross-reference, location](#page-12-1)  and lookup table mapping differences 13 [trading partner conversion procedures 10](#page-9-4)

## **I**

[isconvert.sh utility for Gentran:Server for iSeries trading](#page-14-4)  partner conversion 15

## **J**

[Japanese Center for Informatization of Industry \(CII\),](#page-4-4)  envelopes converted 5

#### **M**

[map data and trading partner conversion,](#page-23-2)  considerations 24

[mfconvert.sh utility for Gentran:Basic for zSeries](#page-17-4)  trading partner conversion 18

### **S**

[standards converted with trading partner data 5](#page-4-5)

### **T**

[Tradacoms, envelopes converted 5](#page-4-6)

trading partner conversion [about 4](#page-3-6) [about EDI map data not included 24](#page-23-2) [data types converted 5](#page-4-7) [from Gentran:Basic for zSeries 18](#page-17-5) [from Gentran:Server for iSeries 15](#page-14-5) [from Gentran:Server for UNIX 6](#page-5-4)

[from Gentran:Server for Windows 10](#page-9-4) [including business processes in envelope](#page-22-1)  definitions 23 [standards 5](#page-4-5) [supported applications 4](#page-3-7)

### **W**

[winconvert.cmd utility for Gentran:Server for Windows](#page-9-5)  trading partner conversion 10

[winconvert.sh utility for Gentran:Server for Windows](#page-9-5)  trading partner conversion 10